## **SmartDoc 95**

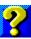

Copyright © 1994 Oakley Data Services Call +44 (0)1270 759739, Fax +44 (0)1270 765272, CIS 74774,1347

#### **Welcome to SmartDoc 95**

License and Distribution Requirements
What Does SmartDoc Do?
The Buttons
Using with non English versions of Windows
Ordering
Limitations
Getting Support and Upgrade Policy

This software is supplied as is without warranty or representation either express or implied with respect to the program or its documentation including their quality, performance, merchantability, or fitness for a particular purpose.

In no event will Oakley Data Services or any of its agents or assigns, or any organization distributing SmartDoc on its behalf be liable for direct, indirect, special, incidental, or consequential damages arising out of the use of, or inability to use the program.

All trademarks are acknowledged.

## **Limited Evaluation Licence**

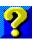

Copyright © 1994 Oakley Data Services Call +44 (0)1270 759739, Fax +44 (0)1270 765272, CIS 74774,1347

This product is not public domain or free software. If you have not already purchased this product, you have the right to evaluate it for a maximum period of 30 days from the date you initially install it. If you find that it suits your needs and you wish to continue to use it after the evaluation period you are required to purchase a fully licensed copy from Oakley Data Services or one of its agents.

You also have the right, and in fact you are actively encouraged, to distribute copies of the evaluation version of this product. The evaluation version is defined as a copy which does not include the SMTDOC2X.DLL file. You may assume you have our authority to distribute trhe evaluation version of this product unless we explicitly tell you otherwise. It must, however remain in its original, unmodified state, and all its constituent files must be included. No-one may charge for the program itself, although a reasonable fee for the media used and copying costs is allowable.

# You may not distribute copies of the licensed version of this product. You may not distribute the SMTDOC2X.DLL file in any form.

All rights not specifically granted here are reserved by Oakley Data Services.

This software is supplied as is without warranty or representation either express or implied with respect to the program or its documentation including their quality, performance, merchantability, or fitness for a particular purpose.

In no event will Oakley Data Services or any of its agents, or assigns, or any organisation distributing SmartDoc on its behalf be liable for direct, indirect, special, incidental, or consequential damages arising out of the use of, or inability to use the program.

All trademarks are acknowledged.

## What Does SmartDoc 95 Do?

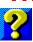

Copyright © 1994 Oakley Data Services Call +44 (0)1270 759739, Fax +44 (0)1270 765272, CIS 74774,1347

#### Introduction

SmartDoc is a simple utility with two functions:

- It will allow you to extract all the text from a Windows Help file and put it into a plain-text file which you can load into your favourite Word-Processor for further processing.
- It will allow you to print a complete Windows Help File.
- You can also restrict the range of topics extracted/printed if required.

## **SmartDoc's Approach**

SmartDoc achieves the text extraction or printing by starting the Windows Help Engine WINHELP.EXE and loading the requested help file. (Or more accurately it "ShellExecutes" the Help File and relies on the standard Windows associations to fire up Windows Help with the file loaded). It then cycles sequentially through the topics either copying the text to the clipboard and then writing it to the output text file, or issuing the command to print the topic. A 'new page' marker can also optionally be placed between each Topic in the output file if the text is extracted.

#### **Some Caveats and Notes**

- SmartDoc extracts the text from the help file, or prints the topics, in the same order as the topics are physically stored within it. This may not always be the order you would expect, and depends entirely on the way the original help file was written.
- When the Windows 3.1 Help Engine copies text to the clipboard it places carriage returns at the end of each line that was physically visible in the help window. There appears to be no way to change this behavior. SmartDoc always extends the help window to the fullest width possible with your screen resolution before extracting text, but there will nearly always be some carriage returns where you wish they weren't. You will probably need to remove them with whatever Word Processor you use to process the text, perhaps with the help of a macro. The Windows 95 Help Engine is much better in this respect and doesn't put in these spurious carriage returns, so even if dealing with an old style Help File you may want to process it under Windows 95.
- If you interrupt SmartDoc while it is driving the Help Engine you will usually be OK. SmartDoc will wait until the Help Window again becomes the active window before resuming. Simply clicking on the Help Window will normally start the process again. However, if you click on a menu-item in the Help Window and cause a menu to drop down SmartDoc may get confused. In this case you will need to Exit SmartDoc and start again.
- Printing a large help file, particularly if it contains graphics, can take some time. It might be best
  to let it do its thing overnight or while you go and do something else. Also make sure you are
  going to get what you expect. There are internal linkages between Help Files in Windows 95, and
  what appears to be a 4K Help File can actually link to the file "windows.hlp" and that is
  enormous! If you aren't sure then it may be best to try extracting text first and see what you end
  up with.
- Some versions of Windows 3.1 Print Manager have a limit of 100 outstanding Print Jobs. If your Windows Help File contains more than 100 Topics and you try to print it all then Windows may appear to hang. For these extra large Help Files you can either disable the 'use print manager' option via the Printers Icon in the Windows Control Panel, or print the Help file in "batches" (i.e. topics 1 to 50, then 51 to 100, then 101 to 150, and so on).
- There is no way to extract the graphics or the font styles using SmartDoc's technique.

## The Buttons

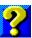

Copyright © 1994 Oakley Data Services Call +44 (0)1270 759739, Fax +44 (0)1270 765272, CIS 74774,1347

There aren't that many buttons and controls on the SmartDoc control Window, and they should be fairly obvious. They are described below.

#### Input

Pressing this button brings up a standard 'File Open' dialog box to allow you to navigate to and select the input Help File.

#### Output

Pressing this button brings up a standard 'File Open' dialog box to allow you to select the output Text File. If you select an already existing file a normal 'overwrite' warning dialog will appear

### **Process Topics Group**

The 'Process Topics' group provides a means to restrict to a particular range the topics that SmartDoc prints or extracts. The default is 'All Topics'. Note that even if you specify a restricted range of Topics, SmartDoc still steps sequentially through them all, it just doesn't print/extract those that fall outside the range. This option can be useful if the Help File is very large, as it allows you to print it in 'batches' of say 50 topics. Some versions of the Windows 3.1 Print Manager cannot accept more than 100 jobs at a time and this can appear to cause Windows to hang.

#### Page Breaks

This option adds a "page break" character between each topic when you are extracting text to a file. This may make it easier to deal with if you then load that text up into a Word Processor.

#### **Extract Text**

This button is only enabled after you have selected an input Help File and an output Text file. Pressing the button causes the extraction process to start. Once the extraction process has started it is usually best to leave your PC alone until the process completes.

#### **Print**

This button is only enabled after you have selected an input help file. It causes SmartDoc to cycle through all the topics in the Help File, issuing the command to cause each of them to print. Again it is usually best to leave your PC alone while the Help File prints. It can be a slow process, especially if the Help file contains lots of graphics.

Note that the print goes to the Windows default printer, so you need to configure that correctly first, otherwise your print may not go where you expect!

#### View Result

This button is only illuminated when an output Text file has been selected. It provides a simple means to start another program to view the output Text file. Obviously if you try to view a file that has not yet been created you aren't going to get very far!

The default application that is started to view the file is Notepad, but you can change this if you want to, by creating a SMARTDOC.INI file (using notepad) and putting it in the same directory as the SMARTDOC.EXE file. Make the [SmartDoc] section look like:-

[SmartDoc]

Viewer=progname.exe

where you must replace progname.exe with whatever program you want to use. You can add path information if you need to.

## Ordering

The most important button of all! It allows you to access an Order form to get your full copy of SmartDoc.

### Support

Gives some details about how to get support. Please read this before you call!

## Help

Causes the Windows Help Engine to display this help file.

#### Exit

Terminates the SmartDoc program.

## **Using with non-English versions of Windows**

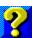

Copyright © 1994 Oakley Data Services Call +44 (0)1270 759739, Fax +44 (0)1270 765272, CIS 74774,1347

#### With Windows 3.1

This version of SmartDoc comes pre-configured to work with versions of the Windows Help engine in the English, French and German languages.

If your Windows Help engine is in a different language you may need to teach SmartDoc what Windows Help is known as in your language. (e.g. "Ayuda de Windows" in Spanish) and also the caption that appears on the message box that Windows Help pops up when it is printing a topic (e.g. "Imprimir tema" in Spanish).

The symptoms of needing to do this are SmartDoc failing to realise when it has got to the end of the Help File and appearing to loop, and if when printing you get a nasty message saying something like "cannot access Help while Help is printing" or similar.

To do this you need to create a SMARTDOC.INI file (using notepad) and put it in the same directory as the SMARTDOC.EXE file. The file needs just three lines in it as follows:-

[SmartDoc]
MessageCaption=Ayuda de Windows
PrintCaption=Imprimir tema

where you must replace "Ayuda de Windows" with whatever Windows Help is known as in your language (usually what is on the caption bar when no Help File is loaded), and replace "Imprimir tema" with the caption that appears on the dialog box when Windows Help is printing a topic.

Make sure you don't put any extra blanks at the end of the names.

#### With Windows 95

At the time of release of this version we have been unable to test SmartDoc with non English versions of Windows 95 - they simply weren't available, so we aren't sure it will work. However, we believe it probably will work with pre-95 style Help files but may fail with the new version 4 (95 style) help files.

As soon as we are confident we have a version that will work with 95 Style Help files on foreign language Windows 95 installations we will post it on our release locations and document in the descriptions that it is foreign language capable. For details of our release locations and upgrade policy please see the

Getting Support and Upgrade Policy topic.

## **Upgrade Policy and Getting Support**

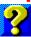

Copyright © 1994 Oakley Data Services Call +44 (0)1270 759739, Fax +44 (0)1270 765272, CIS 74774,1347

## **Upgrade Policy**

The code (.EXE file) for the licenced and evaluation versions of the program are identical, and it is the presence of a file SMTDOC2X.DLL that is supplied with the licenced version that causes the program to behave in licenced mode. The presence of the DLL will also cause any further versions of SmartDoc 95 that still bear the 2.x version number to behave as licenced versions, wherever you obtain them from. Versions that bear the 2.x release number will generally be for minor enhancements and bug-fixes. Any release containing major new functionality will bear the release number 3.x, and an upgrade fee will probably be chargeable.

We will make new versions of SmartDoc 95 available via the usual sources, on-line on services such as CompuServe, CIX and the Internet and via disk vendors, cover disks and CD's.

The prime locations for new releases are our support section on CompuServe, section 4 of the UKSHARE forum (the latest versions of all our products are available in Library 4), and at http://www.smartcode.com and ftp://ftp.smartcode.com on the Internet.

If you do acquire a newer version of SmartDoc simply ensure that the SMTDOC2X.DLL file you got when you purchased your licenced copy is either in the directory that the SmartDoc program is in, or is in your WINDOWS directory.

## Getting Support

For support, please contact the agent you purchased the program from (you can obtain contact information by selecting the "Order" item on the main screen).

Alternatively you can ask in our support areas on various On-line Services:-

On CompuServe - GO UKSHARE section 4.

On the Internet - via the World Wide Web at http://www.smartcode.com

On CIX - join the "oakley" conference.

But before you reach for the phone, please make sure you have looked through this Help File first. If you have a question that this Help File doesn't answer, or are reporting what appears to be a bug then we will be pleased to hear from you. But if it is a question that is answered in this Help file then all we will do is point you to the relevant section, and you will just get an answer a little bit slower. This is not meant to be awkward, but we try to keep our costs down to allow us to produce this high quality software at value-for-money prices, and answering support calls is an expensive undertaking. After all, some of the major software companies either charge for support or provide it on premium-price phone numbers. We don't want to have to do that.

Also, please read the section on some of the limitations that SmartDoc 95 has. We can't guarantee that it will always work with every Help file there is. There are a number of ways to purposely prevent it from doing so which some software manufacturers have implemented, and also a number of ways to inadvertantly prevent it working particularly with very

## sophisticated Help files that are driven by independant DLL's.

## In particular please try the experiments outlined in the

### **Limitations**

section before you call. The first thing we are going to ask you is "what happened?"!

This program is authored by:-

Oakley Data Services, 3, Oakley Close, Sandbach, Cheshire CW11 9RQ England.

Phone: (+44) (0)1270 759739 Fax: (+44) (0)1270 765272

CIS E-Mail: 74774,1347

Internet: 74774.1347@compuserve.com

## Limitations

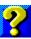

Copyright © 1994 Oakley Data Services Call +44 (0)1270 759739, Fax +44 (0)1270 765272, CIS 74774,1347

Unfortunately we cannot guarantee that SmartDoc will work with every Help File that is ever produced because there are ways to defeat it (purposely or inadvertantly!). Also, we cannot guarantee that it will work with as yet unreleased versions of Windows, although we hope Microsoft will maintain backward compatibility such that it will.

Also note that SmartDoc will not work under Windows NT because the security features of that system prevent the sort of cross-process communication that SmartDoc uses.

#### How does it do it?

SmartDoc makes use of two Microsoft documented features of Windows Help that allow simple sequential navigation of a Help File. It effectively presses the "CTRL+SHIFT+HOME" key combination to jump to the start of a Help File, and the "CTRL+SHIFT+RightArrow" key combination to step through the topics sequentially.

(Note that you have to run SmartDoc at least once to allow it to configure Windows Help on your system to be capable of this trick).

SmartDoc starts Windows Help and causes Windows Help to open the required Help File. If it is a version 4 (Windows 95 style) help file it jumps to the first topic on the Topic Index screen to get the normal Help Window active. It then uses CTRL+SHIFT+HOME to jump to the start of the Help file, then enters a loop:-

- 1 Are we at the end of the Help File if so then stop,
- 2 If Printing then issue the FILE | PRINT TOPIC command (or OPTIONS/PRINT TOPIC under Windows 95).
- 3 If extracting text then send a "Copy" command to get the text onto the clipboard, take it from the clipboard and write it to the file.
- 4 Use CTRL+SHIFT+RightArrow to move to the next topic.
- 5 Back to step 1.

## So what if it doesn't appear to work?

If it doesn't appear to work on a particular Help file then load that Help file into Windows Help and try to step through it yourself manually using the key combinations detailed above. See if it sticks somewhere or Windows Help crashes.

If you seem to be able to step through the file from start to finish without problem then we would be pleased to take a look into the problem.

If however you can't step through the particular file using the Microsoft documented key combinations then there is unfortunately little we can do :-(

## **Ordering**

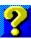

Copyright © 1994 Oakley Data Services, Call +44 (0)1270 759739, Fax +44 (0)1270 765272, CIS: 74774,1347

## **Printing an Order From**

You can access an order form if you wish to order by Fax, Mail or E-Mail by pressing the 'Order' button on either the introductory screen, or on the main control window itself. The order form shows the current price, local addresses and phone numbers.

### Please let us know which version you currently have

If you register by phone, please let us know which version of the program you currently have (shown as V2 or similar on the program caption). This helps us greatly to determine how effective our distribution methods are. If you use the order form the version number is already pre-printed on it.

## Order Form - SmartDoc 95 V2.0

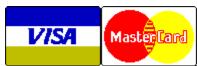

Call +44 (0)270 759739 Fax +44 (0)270 765272

CIS: 74774,1347

You can print this order form by using the "Print Topic" option from the "File" menu.

Registering your copy brings you:-

- The latest full version of SmartDoc V2. We always try to ship within 24 hours, by Air Mail if outside the UK..
- Evaluation versions of some of our other software, whatever we have that will fit on the disk.

We can accept your order by mail, E-mail, Fax or Phone.

## Send your order to:-

Oakley Data Services, 3 Oakley Close, Sandbach, Cheshire CW11 9RQ, England.

Please send me \_\_ full licensed copy(s) of SmartDoc 95, together with evaluation versions of some of your other software.

#### Prices:-

#### **UK and EEC**

15.00 Pounds Sterling including P&P, plus VAT (17.5%) = 17.63 Pounds Sterling per copy

#### Rest of the World

15.00 Pounds Sterling plus 2.63 Pounds Sterling P&P = 17.63 Pounds Sterling per copy.

(As of August 1995 the exchange rate was approximately 1.6 U.S. Dollars to 1.0 Pound Sterling. When we charge your credit card the card company will convert the cost to your local currency at the rate then prevailing and the sum will appear on your bill in your local currency.

(Unless otherwise requested we ship a 3.5" HD disk)

| Total | <b>Price</b> | : |  |
|-------|--------------|---|--|
|       |              |   |  |

I enclose a cheque / wish to pay by MasterCard / Visa (delete as applicable)

#### Credit Card Details:-

Name as on card:-Card Number:-Expiry Date:-

## Please send the registered version to:-

| Name:    |
|----------|
| Address: |

Post/Zip Code: Day Time Tel. No.

## You can also contact us by:-

Phone:+44 (01270 759739; FAX: +44 (0)1270 765272; Internet: 74774,1347@compuserve.com Compuserve: 74774,1347

It would also help us if you could tell us where you got SmartDoc from:-

And any suggestions you have for enhancements.

## Order Form - SmartDoc 95 V2.0

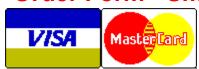

Call 801 295-1890 Fax 801 299-1781

You can print this order form by using the "Print Topic" option from the "File" menu.

We can accept your order by mail, E-mail, Fax or Phone. Unless otherwise requested we ship a 3.5" disk containing a licensed copy of the latest version of SmartDoc 95.

We also offer considerable discounts for multi-copy licences for use across networks, across sites or across corporations. Please contact us for details at 801 295 1890.

## Send your order to:-

Insight Software Solutions P.O. Box 354, Bountiful, UT 84011-0354

Or Call 801 295-1890 Or Fax 801 299-1781

Or CompuServe: 71672,3464

## Please send me \_\_ licensed copy(s) of SmartDoc 95

Price Per Copy:-

| Price                        | \$24.00 |
|------------------------------|---------|
| Utah Residents add Sales Tax | \$ 1.47 |
| Shipping by Fist Class Mail  | \$ 3.00 |
| or                           |         |
| Priority or Int'l shipping   | \$ 5.00 |
|                              |         |
| Total                        | \$      |
|                              |         |

#### All Prices are in US Dollars.

I enclose a check / wish to pay by MasterCard / Visa (delete as applicable)

#### Credit Card Details:-

Name as on card:-

Card Number:-

Expiry Date:-

### Please send the licensed version to:-

Name:

| Address:                                                                 |
|--------------------------------------------------------------------------|
| Telephone Number.                                                        |
| It would also help us if you could tell us where you got SmartDoc from:- |
| And any suggestions you have for enhancements:-                          |